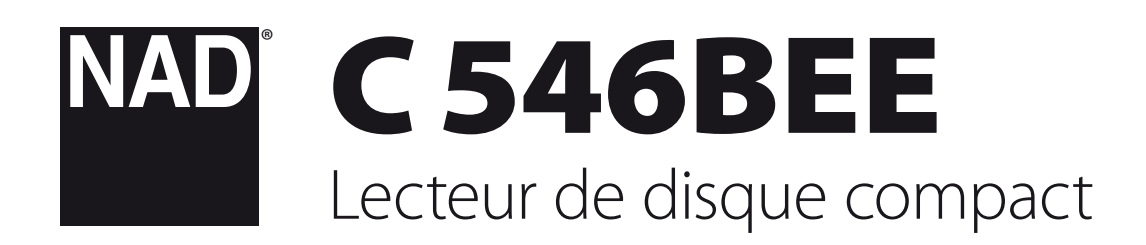

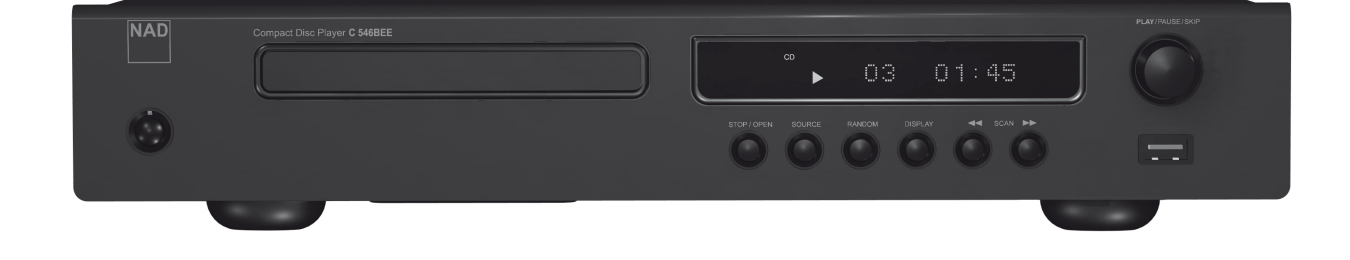

# Manuel d'Installation

<span id="page-1-0"></span>**CONSERVEZ CES INSTRUCTIONS AFIN DE POUVOIR VOUS EN SERVIR ULTÉRIEUREMENT. TENEZ COMPTE DE TOUS LES AVERTISSEMENTS ET SUIVEZ TOUTES LES INSTRUCTIONS QUE VOUS TROUVEREZ SUR LE MATÉRIEL AUDIO.**

- **1 Lisez les instructions**  Il est essentiel de lire toutes les consignes de sécurité avant de faire fonctionner le produit.
- **2 Conservez les instructions**  Les consignes de sécurité et les instructions d'utilisation doivent être conservées pour pouvoir les consulter ultérieurement.
- **3 Tenez compte des Avertissements**  Tous les Avertissements imprimés sur le produit et figurant dans les instructions d'utilisation doivent être respectés.
- **4 Suivez les instructions**  Toutes les instructions d'utilisation et de fonctionnement doivent être suivies.
- **5 Nettoyage**  Débranchez ce produit de la prise murale avant de procéder à son nettoyage. N'utilisez aucun nettoyant liquide ou aérosol. Utilisez un chiffon sec pour le nettoyage.
- **6 Fixations**  N'utilisez aucune fixation non recommandée par le fabricant du produit, car cela peut entraîner des risques.
- **7 Eau et humidité**  N'utilisez pas ce produit près de l'eau, par exemple près d'une baignoire, d'un lavabo, d'un évier ou d'un bac à lessive. Ne l'utilisez pas non plus dans une cave humide, près d'une piscine ou dans un endroit semblable.
- **8 Accessoires**  Ne mettez jamais cet appareil sur un chariot, un support, un trépied, une console ou une table instables. L'appareil risquerait de tomber, provoquant des blessures graves chez un enfant ou un adulte et pourrait lui-même subir de sérieux dommages. Utilisez exclusivement un chariot, un support, un trépied, une console ou une table préconisés par le fabricant ou vendus avec l'appareil. Toute fixation du produit doit être réalisée conformément aux instructions du fabricant, et à l'aide d'un accessoire de fixation préconisé par le fabricant.
- 

**9** Un ensemble appareil et chariot doit toujours être déplacé avec précaution. Les arrêts brusques, les efforts excessifs et les sols accidentés risquent de renverser le chariot et l'appareil.

- **10 Ventilation**  Le boîtier de l'appareil comporte des fentes d'aération évitant au produit de surchauffer et lui permettant de fonctionner de façon fiable. Ces fentes ne doivent donc jamais être obstruées ou recouvertes. Les fentes ne doivent jamais être obstruées en posant l'appareil sur un lit, un canapé, un tapis ou toute autre surface molle similaire. Ce produit ne doit pas être placé dans un ensemble encastré, comme par exemple une bibliothèque vitrée ou un rack, à moins de prévoir une ventilation adéquate ou de respecter les instructions du fabricant.
- **11 Sources d'alimentation**  Ce produit doit obligatoirement être alimenté par une source du type indiqué sur l'étiquette. Si vous avez un doute concernant le type d'alimentation secteur utilisé dans votre domicile, consultez votre revendeur ou le fournisseur local d'électricité. La principale méthode à utiliser pour isoler l'amplificateur de l'alimentation secteur est de débrancher la prise secteur. Assurez-vous que la prise secteur reste accessible à tout moment. Débranchez le cordon secteur de la prise murale si l'appareil ne va pas être utilisé pendant plusieurs mois.
- **12 Mise à la terre ou Polarité**  Il se peut que cet appareil soit équipé d'une prise secteur alternatif avec système de détrompage (fiche comportant deux broches plates, l'une plus large que l'autre). Cette fiche ne se branche sur la prise murale que dans un sens. Il s'agit d'un dispositif de sécurité. Si la fiche n'entre pas complètement dans la prise, essayez de la brancher dans l'autre sens. Si elle n'entre toujours pas, appelez votre électricien et demandez-lui de remplacer votre prise murale obsolète. Ne bricolez pas le dispositif de sécurité de la prise avec détrompage.
- **13 Protection du câble d'alimentation**  Les câbles d'alimentation ne doivent pas passer dans des endroits où ils risquent d'être piétinés ou pincés par des articles posés dessus ou à côté. Faites particulièrement attention aux câbles au niveau des prises, des connecteurs de commodité à l'arrière d'autres appareils, et à leur point de sortie de cet appareil.

**14 Mise à la terre d'une Antenne Extérieure** - Si l'appareil est relié à une antenne extérieure ou à un réseau de câbles extérieurs, veillez à ce que l'antenne ou le réseau de câbles soit mis à la terre afin d'assurer la même protection contre les pics de tension et les charges liées à l'accumulation d'électricité statique. L'Article 810 du National Electrical Code (NEC), ANSI/ NFPA 70, contient des informations concernant la mise à la terre correcte du mât et de la structure porteuse, la mise à la terre du câble d'amenée sur un dispositif de décharge d'antenne, le calibre des câbles de mise à la terre, l'emplacement du dispositif de décharge d'antenne, le branchement aux électrodes de mise à la terre et les exigences concernant les électrodes de mise à la terre.

#### **NOTE À L'ATTENTION DE L'INSTALLATEUR CATV**

Ce rappel a pour but d'attirer l'attention de l'installateur du système d'antenne collective sur la Section 820 40 du National Electrical Code (NEC), qui donne des informations concernant la mise à la terre correcte et qui spécifie, en particulier, que la terre du câble doit être reliée au système de mise à la terre du bâtiment et ce le plus près possible du point d'entrée du câble.

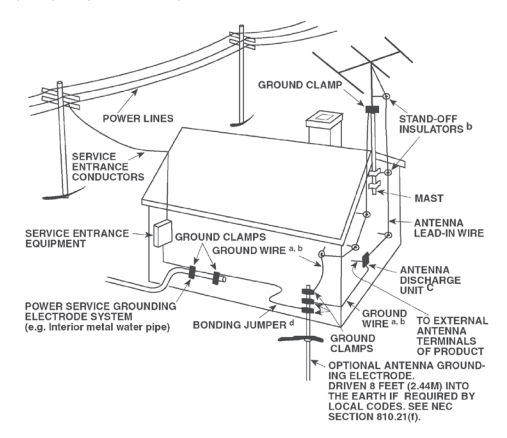

- **15 Foudre**  Afin d'assurer une meilleure protection de cet appareil pendant les orages, ou lorsqu'il reste inutilisé et sans surveillance pendant de longues périodes, débranchez la prise murale et déconnectez l'antenne ou le système de câbles. Cela évitera toute détérioration de l'appareil par la foudre ou par les surtensions de secteur.
- **16 Câbles haute tension**  Un système d'antenne extérieure ne doit pas être placé près de lignes haute tension aériennes ou d'autres circuits d'éclairage ou de puissance électriques. Lorsque vous installez un système d'antenne extérieure, faites très attention de ne pas toucher de telles lignes haute tension ou de tels circuits, car tout contact pourrait être mortel.
- **17 Surcharge électrique**  Ne surchargez pas les prises murales, les rallonges électriques ou les connecteurs de commodité des appareils, sous peine de provoquer des chocs électriques ou des risques d'incendie.
- **18 Pénétration d'objets ou de liquides**  N'insérez jamais d'objet de quelque type que ce soit par les ouvertures de l'appareil, car de tels objets risqueraient de toucher des tensions électriques dangereuses ou de court-circuiter des éléments pouvant provoquer un choc électrique ou un incendie. Ne renversez jamais de liquide sur l'appareil.

**ATTENTION DANGER : L'APPAREIL NE DOIT PAS ÊTRE EXPOSÉ AU RUISSELLEMENT DE LIQUIDES OU AUX L'ÉCLABOUSSURES PAR CEUX-CI ; NE PLACEZ JAMAIS DE RÉCIPIENT (VASE, ETC ...) CONTENANT UN LIQUIDE SUR L'APPAREIL. COMME POUR TOUT APPAREIL ÉLECTRONIQUE, FAITES ATTENTION DE NE PAS RENVERSER DE LIQUIDE SUR UNE PARTIE QUELCONQUE DU SYSTÈME. LES LIQUIDES PEUVENT PROVOQUER UNE PANNE ET/ OU REPRÉSENTER UN RISQUE D'INCENDIE.**

#### **19 Détériorations nécessitant une intervention en Service Après**

**Vente** - Dans les cas suivants, débranchez cet appareil de la prise murale et confiez la réparation à un personnel de service après vente qualifié :

- **a)** Si le câble secteur ou sa prise sont endommagés.
- **b)** Si un liquide a été renversé sur l'appareil ou si des corps étrangers sont tombés à l'intérieur.
- **c)** Si l'appareil a été exposé à la pluie ou à de l'eau.
- **d)** Si le produit ne fonctionne pas normalement lorsque vous suivez les instructions d'utilisation. Ne réglez que les commandes décrites dans les instructions d'utilisation, car tout réglage incorrect des autres commandes risque de provoquer des détériorations nécessitant une intervention importante par un technicien qualifié pour remettre l'appareil en état de fonctionnement normal.
- **e)** Si l'appareil est tombé ou a été endommagé d'une manière quelconque.
- **f)** Si les performances de l'appareil changent sensiblement, cela indique qu'une intervention en service après vente est nécessaire.
- **20 Pièces de rechange**  Lorsque des pièces de rechange sont nécessaires, veillez à ce que le technicien utilise des pièces de rechange préconisées par le fabricant ou ayant des caractéristiques identiques. Toute pièce non autorisée risque de provoquer un incendie, un choc électrique ou d'autres dangers.
- **21 Contrôle de sécurité**  Après toute intervention d'entretien ou de réparation sur cet appareil, demandez au technicien d'effectuer des contrôles de sécurité afin de s'assurer que le produit est en bon état de fonctionnement.
- **22 Fixation au mur ou au plafond**  L'appareil ne doit être fixé au mur ou au plafond que suivant les recommandations du fabricant.

#### **ATTENTION DANGER**

POUR ÉVITER TOUT RISQUE D'INCENDIE OU D'ÉLECTROCUTION, NE JAMAIS EXPOSER CET APPAREIL À LA PLUIE OU À L'HUMIDITÉ.

#### **ATTENTION**

POUR ÉVITER LES ÉLECTROCUTIONS, INTRODUIRE LA LAME LA PLUS LARGE DE LA FICHE DANS LA BORNE CORRESPONDANTE DE LA PRISE ET POUSSER JUSQU'AU FOND.

#### **ATTENTION**

Le C 546BEE utilise un dispositif laser. Afin de garantir une utilisation correcte de ce produit, lisez attentivement ce manuel d'utilisation et conservez-le afin de pouvoir le consulter ultérieurement. Si l'appareil nécessite une intervention de maintenance, contactez un réparateur homologué. Si vous utilisez des commandes ou si vous procédez à des réglages ou à des opérations autres que celles spécifiées, vous risquez d'être exposé à un rayonnement dangereux. Afin d'éviter tout risque d'exposition directe au rayon laser, n'essayez pas d'ouvrir le boîtier. Un rayonnement laser visible est émis lorsque le boîtier est ouvert.

#### **NE JAMAIS FIXER DES YEUX LE FAISCEAU LASER.**

#### **AVIS FCC**

Cet appareil a été testé et déclaré conforme aux limites relatives aux dispositifs numériques de classe B, conformément à la section 15 des réglementations de la FCC. Ces limites sont conçues pour assurer une protection raisonnable contre les interférences intempestives lorsque l'appareil est utilisé dans un environnement résidentiel.

Cet appareil génère, utilise et peut émettre de l'énergie radiofréquence et s'il n'est pas installé et utilisé conformément aux instructions, il risque de provoquer des interférences avec les communications radio. Il est néanmoins impossible de garantir qu'aucune interférence ne se produira dans un environnement spécifique. Si cet appareil provoque des interférences au niveau de la réception de la radio ou de la télévision, ce qui peut être déterminé en éteignant et en rallumant l'appareil, il est

recommandé d'essayer de les corriger à l'aide de l'une ou de plusieurs des mesures suivantes :

- Réorientez ou déplacez l'antenne de réception.
- Augmentez la distance entre l'appareil et le récepteur.
- Branchez l'appareil sur une prise secteur se trouvant sur un circuit différent de celui du récepteur.
- Consultez votre revendeur ou un technicien de radio/TV expérimenté si vous avez besoin d'aide.

#### **AVERTISSEMENT FCC**

Tout changement ou modification apporté(e) à cet appareil qui n'est pas expressément approuvé(e) par l'autorité compétente en matière de conformité pourrait entraîner l'annulation de l'autorisation d'utiliser cet appareil.

#### **EXIGENCES INDUSTRIELLES CANADIENNES**

Cet appareil numérique de classe B répond à toutes les exigences du Règlement canadien sur le matériel brouilleur.

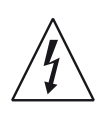

LE SYMBOLE DE L'ÉCLAIR AVEC UNE FLÈCHE À SON EXTRÉMITÉ, DANS UN TRIANGLE ÉQUILATÉRAL, A POUR BUT D'AVERTIR L'UTILISATEUR DE LA PRÉSENCE D'UNE « TENSION ÉLECTRIQUE DANGEREUSE » NON ISOLÉE À L'INTÉRIEUR DE L'APPAREIL, QUI PEUT ÊTRE SUFFISAMMENT PUISSANTE POUR CONSTITUER UN RISQUE D'ÉLECTROCUTION POUR LES PERSONNES.

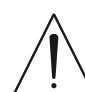

LE POINT D'EXCLAMATION DANS UN TRIANGLE ÉQUILATÉRAL A POUR BUT D'AVERTIR L'UTILISATEUR QUE LA DOCUMENTATION LIVRÉE AVEC L'APPAREIL CONTIENT DES INSTRUCTIONS IMPORTANTES CONCERNANT L'UTILISATION ET L'ENTRETIEN.

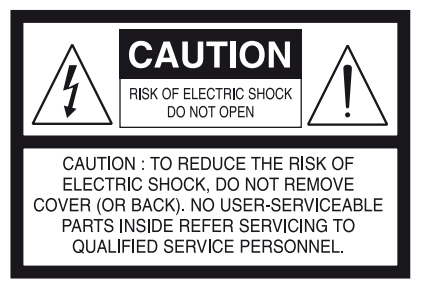

Pour débrancher cet appareil de l'alimentation secteur, débranchez le câble d'alimentation de la prise murale.

La prise électrique doit se trouver à proximité de l'appareil et être facilement accessible.

#### **ATTENTION**

Tout changement ou modification apporté(e) à cet appareil qui n'est pas expressément approuvé(e) par NAD Electronics pourrait entraîner l'annulation de l'autorisation d'utiliser cet appareil.

#### **MISE EN GARDE RELATIVE À L'EMPLACEMENT**

Afin de maintenir une ventilation correcte, veillez à laisser un espace dégagé autour de l'appareil (mesuré par rapport à l'encombrement maximum de l'appareil, parties saillantes incluses) supérieur ou égal aux valeurs indiquées ci-dessous :

Panneaux gauche et droit : 10 cm Panneau arrière : 10 cm Panneau supérieur : 50 cm

#### **INFORMATIONS CONCERNANT LA COLLECTE ET LE REJET DES PILES USAGEES (DIRECTIVE 2006/66/EC DU PARLEMENT EUROPEEN ET DU CONSEIL DE L'UNION EUROPEENNE ) (POUR LES CLIENTS EUROPÉENS SEULEMENT)**

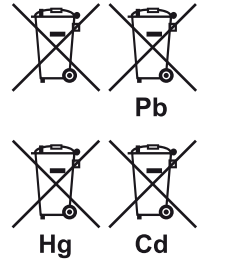

Les piles portant l'un de ces symboles indiquent qu'elles doivent être traitées "séparément" et non comme les ordures ménagères. Il est instamment recommandé que des mesures soient prises pour étendre la collecte séparée des piles usagées et de réduire le rejet de ces piles dans les ordures ménagères non triées.

Il est instamment demandé aux utilisateurs de ne pas jeter les piles usagées parmi les ordures ménagères

non triées. Afin de parvenir à un haut niveau de recyclage des piles usagées, déposez-les séparément et correctement à un point de collecte accessible dans votre voisinage. Pour de plus amples informations concernant la collecte et le recyclage des piles usagées, veuillez contacter votre mairie, votre service de collecte des ordures ou le point de vente où vous avez acheté ces piles.

En observant et en se conformant aux règles de rejet des piles usagées, on réduits les risques sur la santé humaine et l'impact négatif des piles et des piles usagées sur l'environnement, contribuant ainsi à la protection, la préservation et à l'amélioration de la qualité de l'environnement.

#### **REMARQUES SUR LA PROTECTION DE L'ENVIRONNEMENT**

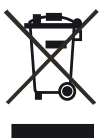

Au terme de sa durée de vie, ce produit ne doit pas être jeté avec les ordures ménagères ordinaires, mais retourné à un point de collecte pour le recyclage des composants électriques et électroniques. Ce point est souligné par le symbole sur le produit, sur le manuel d'utilisation et sur l'emballage.

Les matériaux peuvent être réutilisés en conformité avec leur marquage. Grâce à la réutilisation et au recyclage des matières premières ou à toute autre forme de recyclage, vous contribuez de manière importante à la protection de l'environnement. Votre municipalité peut vous indiquer où se situe le point de collecte le plus proche.

**ATTENTION DANGER**: Ne jamais exposer les batteries (bloc batterie ou piles installées) à une chaleur excessive, comme par exemple les rayons du soleil, le feu, etc ...

#### **REMARQUE: LE C 546BEE N'EST PAS UN LECTEUR CD AVEC ADAPTATION AUTOMATIQUE À LA TENSION D'ALIMENTATION. L'APPAREIL DOIT ÊTRE EXCLUSIVEMENT CONNECTÉ À UNE PRISE SECTEUR APPROPRIÉE, C'EST-À-DIRE 120V - 60 HZ OU 230V - 50 HZ.**

#### **PRENEZ NOTE DU NUMÉRO DE VOTRE APPAREIL (PENDANT QU'IL EST ENCORE VISIBLE)**

Le numéro de modèle et le numéro de série de votre nouveau C 546BEE se trouvent à l'arrière de l'enceinte. Pour vous faciliter l'accès à ces références, nous conseillons de les noter ici :

> N° de Modèle : . . . . . . . . . . . . . . . . . . . . . . . . . . . . . . . . . . . . . . N° de Série : . . . . . . . . . . . . . . . . . . . . . . . . . . . . . . . . . . . . . .

**CLASS 1 LASER product LUOKAN 1 LASERPLAITE KLASS 1 LASERAPPARAT** 

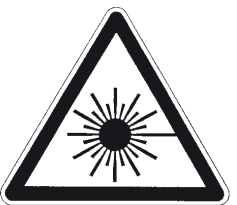

THIS DIGITAL APPARATUS DOES NOT EXCEED THE CLASS B LIMITS FOR RADIO NOISE EMISSIONS FROM DIGITAL APPARATUS AS SET OUT IN THE RADIO INTERFERENCE REGULATIONS OF THE CANADIAN DEPARTMENT OF COMMUNICATIONS

LE PRESENT APPAREIL NUMVERIQUE N'EMET PAS DE BRUITS RADIOELECTRIQUES DEPASSANT LES LIMITES APPLICABLES AUX<br>APPAREILS NUMERIQUES DE LA CLASSE B PRESCRITES DANS LE REGLEMENT SUR LE BROUILLAGE RADIO ELECTRIQUE EDICTE PAR LE MINISTERE DES COMMUNICATIONS DU CANADA

**WARNING!** INVISIBLE LASER RADIATION WHEN OPEN AND INTERLOCKS DEFEATED. AVOID EXPOSURE TO BEAM

- VORSICHT! UNSICHTBARE LASERSTRAHLEN TRITT AUS, WENN DECKEL GEÖffnet und<br>wenn sicherheitsverriegelung Überbrückt ist. Nicht dem strahl aussetzen.
- ADVARSEL USYNLIG LASERSTRÅLING VED ÅBNING, NÅR SIKKERHEDSAFBRYDERE ER UDE AF FUNKTION.UNDGÅ UDSÆTTELSE FOR STRÅLUNG
- ADVARSEL USYNLIG LASERSTRÅLING NÅR DEKSEL ÅPNES OG SIKKERHEDSLÅS
- RRYTES LINNGÅ EKSPONERING FOR STRÅLEN VARNING - OSYNLIG LASERSTRÅLNING NÄR DENNA DEL ÄR ÖPPNAD OCH SPÄRRAR ÄR
- URKOPPLADE. STRÅLEN ÄR FARLIG
- **VARO! -** AVATTAESSA JA SUOJALUKITUS OHITETTAESSA OLET ALTTIINA<br>NÄKYMÄTÖNNTÄ LASERSÄTEILYLLE. ÄLÄ KATSO SÄTEESEEN.

NAD est une marque de commerce de NAD Electronics International, une division de Lenbrook Industries Limited ©Tous droits réservés 2011, NAD Electronics International, une division de Lenbrook Industries Limited

# INTRODUCTION

# **TABLE DES MATIERES**

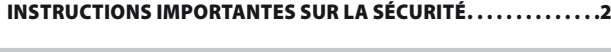

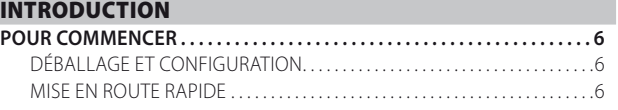

#### [IDENTIFICATION DES COMMANDES](#page-6-0)

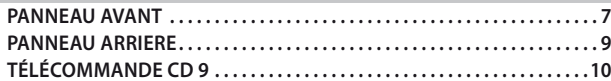

### [FONCTIONNEMENT](#page-10-0)

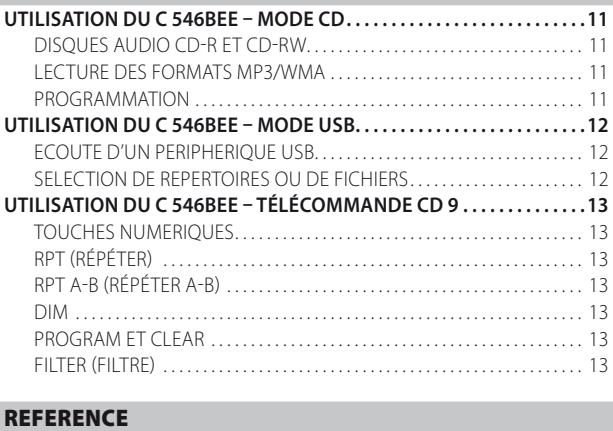

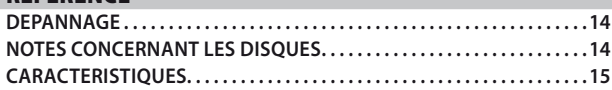

#### **NOUS VOUS REMERCIONS D'AVOIR CHOISI NAD**

Le Lecteur CD C 546BEE est un produit technologiquement avancé et de haute capacité — nous avons encore investi beaucoup pour le rendre simple et facile à utiliser. Nous avons pris grand soin de faire du C 546BEE un appareil aussi transparent musicalement et aussi précis spatialement que possible, en y incorporant beaucoup de ce que notre expérience d'un quart de siècle nous a appris en termes de conception de composants audio, vidéo et de cinéma maison. Comme pour tous nos produits, la philosophie NAD « La musique d'abord » a guidé chaque étape de la conception du C 546BEE, de sorte qu'il peut vous promettre la qualité d'écoute de la musique la plus en pointe pendant les nombreuses années à venir.

Nous vous recommandons vivement de consacrer tout de suite quelques minutes à la lecture de l'intégralité de ce manuel. Le temps que vous perdrez maintenant sera du temps gagné pour plus tard. De plus, vous apprendrez à bénéficier de tous les avantages du C 546BEE.

Encore une chose: nous vous conseillons d'enregistrer l'achat de votre C 546BEE sur le site Web de NAD:

#### **<http://NADelectronics.com/warranty>**

Pour toute information concernant la garantie, veuillez prendre contact avec votre revendeur local.

**NAD NE SERA PAS TENUE RESPONSABLE DE TOUTE DIVERGENCE TECHNIQUE OU EN MATIÈRE D'INTERFACE D'UTILISATION DANS CE MANUEL. LE MANUEL D'UTILISATION DU C 546BEE PEUT ÊTRE MODIFIÉ SANS PRÉAVIS. CONSULTEZ LE SITE WEB DE NAD POUR OBTENIR LA PLUS RÉCENTE VERSION DU MANUEL D'UTILISATION DU C 546BEE.**

# <span id="page-5-0"></span>INTRODUCTION

# **POUR COMMENCER**

#### DÉBALLAGE ET CONFIGURATION

#### **CONTENU DE L'EMBALLAGE**

Vous trouverez dans l'emballage de votre C 546BEE:

- **•**  Un connecteur audio
- **•**  La télécommande CD 9, livrée avec 2 (deux) piles de type AA
- Un cordon d'alimentation secteur amovible
- **•**  Le Guide de l'utilisateur en CD-ROM

#### **CONSERVEZ L'EMBALLAGE**

Veuillez conserver le carton ainsi que tous les éléments de calage et de protection utilisés pour vous livrer le C 546BEE. Que vous déménagiez ou que vous deviez transporter votre C 546BEE, c'est de loin l'emballage le plus sûr vous permettant de le faire. Nous avons vu par ailleurs trop d'éléments parfaits endommagés lors du transport par manque d'un conteneur d'emballage adéquat, donc, conserver cet emballage!

#### **CHOIX D'UN EMPLACEMENT**

Choisissez un emplacement bien aéré (avec un dégagement d'au moins 7 à 10 cm sur les côtés et derrière) et assurez-vous que l'espace entre le panneau avant du C 546BEE et l'endroit principal d'écoute est dégagée et que la distance est inférieure ou égale à 7 mètres. Cela permet de garantir le bon fonctionnement de la télécommande infrarouge. Le C 546BEE dégage un peu de chaleur mais il ne peut nuire au bon fonctionnement des dispositifs situés à proximité. Vous pouvez, sans aucun problème, poser le C 546BEE sur d'autres dispositifs, mais il faut en principe éviter de faire l'inverse.

#### **NOTES CONCERNANT L'INSTALLATION**

IMPORTANT! Posez le lecteur CD sur une surface horizontale et exempte de vibrations. D'importantes vibrations ou un fonctionnement en position inclinée sont susceptibles d'entraîner des sauts de pistes. Le lecteur peut être empilé avec d'autres modules d'une chaîne stéréo, à condition qu'il y ait une bonne ventilation tout autour. Si le lecteur CD est placé très près d'un tuner radio (AM ou FM), d'un magnétoscope ou d'un poste de télévision, l'électricité statique générée par ses circuits numériques pourrait affecter la réception des signaux d'émissions faibles. Si cela se produit, éloignez le lecteur CD des autres dispositifs, ou mettez le hors tension lors de la réception d'émissions.

#### MISE EN ROUTE RAPIDE

Si vous êtes impatient de découvrir les performances de votre nouveau C 546BEE, voici quelques instructions de « Mise en route rapide ».

Veillez à ce que le C 546BEE ne soit pas branché sur le secteur avant de procéder aux branchements. Il est également recommandé d'éteindre ou de débrancher tous les dispositifs associés pendant que vous établissez ou coupez un quelconque signal ou que vous réalisez un branchement secteur.

#### **LECTURE D'UN CD**

- **1** Connectez un câble RCA-RCA double entre les jacks de Sortie Ligne (Line Out) gauche [L] et droite [R] et les entrées CD correspondantes de votre amplificateur.
- **2** Branchez le cordon d'alimentation secteur d'une part au connecteur AC Mains du C 546BEE puis d'autre part à une prise secteur murale. Le voyant de mise en veille intégré autour du cadre du bouton STANDBY s'allumera en jaune.
- **3** Appuyez sur le bouton STANDBY (VEILLE) pour mettre le lecteur en marche. Le voyant à LED Standby (Veille) passe de la couleur jaune à la couleur bleue, et l'affichage fluorescent à vide (VFD) s'allume.
- **4** Appuyez sur Ouverture [STOP/OPEN] pour ouvrir le plateau à disques.
- **5** Posez un CD, étiquette vers le haut, dans le logement circulaire du plateau. Faites attention de bien centrer le disque dans le logement.
- **6** Appuyez sur [PLAY/PAUSE/SKIP]. Le plateau se ferme automatiquement et la lecture du disque commence.
- **7** Vous pouvez tourner le bouton [PLAY/PAUSE/SKIP] (LECTURE/PAUSE/ SAUT) en tout temps pour sélectionner d'autres pistes du disque.
- **8** Appuyez sur [PLAY/PAUSE/SKIP] pour arrêter provisoirement la lecture, tout en maintenant la tête de lecture à sa position actuelle sur le disque. Appuyez à nouveau sur [PLAY/PAUSE/SKIP] lorsque vous voulez reprendre la lecture. Appuyez sur [STOP/OPEN] pour arrêter la lecture et remettre la tête de lecture au début du disque.

**FRANÇAIS** FRANÇAIS

# **PANNEAU AVANT**

FRANÇAIS

FRANÇAIS

<span id="page-6-0"></span>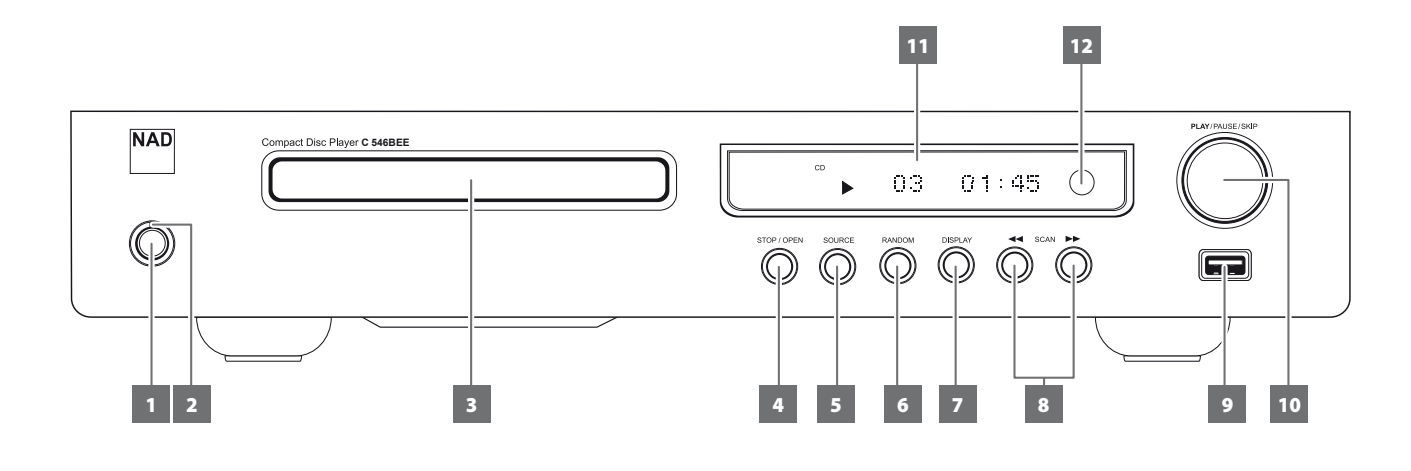

**1 BOUTON STANDBY (VEILLE) :** appuyez sur ce bouton pour allumer le C 546BEE. Le voyant à LED Standby (Veille) passe de la couleur jaune à la couleur bleue, et l'affichage fluorescent à vide (VFD) s'allume. Une nouvelle pression sur ce bouton fait repasser l'appareil en mode Standby (Veille).

Le C 546BEE peut également être mis en marche depuis le mode veille en appuyant sur le bouton [PLAY/PAUSE/SKIP] (LECTURE/PAUSE/SAUT) du panneau avant. Vous pouvez également appuyer sur la touche [ON], [ $\triangle$ ] ou [ $\triangleright$ ] de la télécommande CD 9 pour désactiver le mode veille sur le C 546BEE.

Si on tente d'éteindre le C 546BEE alors que le plateau de disque est ouvert, le plateau se fermera avant que l'appareil ne s'éteigne.

#### **REMARQUE**

*Le mode veille sera désactivé sur le C 546BEE et la source sélectionnée sera la même que celle qui était sélectionnée au moment de l'activation du mode veille.* 

- **2 VOYANT A LED STANDBY (VEILLE) :** il est allumé en jaune lorsque le C 546BEE est en mode veille. Lorsque le C 546BEE est en fonctionnement normal, ce voyant s'allume en bleu.
- **3 PLATEAU DE DISQUE :** avec le plateau de disque ouvert, placez un CD ou tout autre disque compatible, face de lecture vers le bas, sur le plateau. Placez le disque sur le plateau en le centrant dans le petit logement circulaire, l'étiquette sur la face SUPERIEURE.

Le message « Disc error (Erreur de Disque) » s'affiche sur l'écran VFD du C 546BEE si le disque est posé à l'envers. S'il ne contient pas de disque, le message « No Disc (disque absent) » s'affiche sur l'écran VFD du C 546BEE.

#### **REMARQUE**

*Ce lecteur n'a pas été conçu pour être utilisé avec un « disque d'amortissement » placé sur un CD, ni avec deux CD l'un sur l'autre. Il est capable de lire les CD audio, mais pas les disques identifiés comme des CD-V, DVD, CD-I, CD-ROM ou CD PHOTO. [Reportez-vous aussi la](#page-10-1)  rubrique « [DISQUES AUDIO CD-R ET CD-RW](#page-10-1) » de la section « UTILISATION DU C 546BEE – MODE CD » de la page « [FONCTIONNEMENT](#page-10-1) ».*

**4 STOP/OPEN (ARRÊT/OVERTURE) :** ce bouton à double fonction permet d'arrêter la lecture et d'ouvrir/fermer le plateau de disque. Appuyez sur cette touche pour ouvrir et fermer le plateau de disque. Appuyez sur ce bouton au cours de la lecture d'un disque pour arrêter la lecture; appuyez de nouveau pour ouvrir le plateau de disque.

Le fait d'appuyer une fois sur le bouton d'Arrêt [STOP/OPEN] arrête la lecture et réinitialise la tête de lecture au début du disque. L'afficheur revient à l'affichage du nombre de pistes et du temps total de lecture sur le disque ; pour les fichiers WMA/MP3, l'affichage présentera le nombre total de fichiers. Si vous aviez programmé le lecteur CD pour lire une sélection de pistes, le programme sera conservé dans la mémoire du lecteur. Dans le mode de programmation, vous pouvez supprimer un programme en appuyant deux fois sur la touche [STOP/OPEN].

Les modes de lecture de répétition ou aléatoire peuvent être annulés en appuyant sur le bouton [STOP/OPEN].

La pression du bouton [STOP/OPEN] allumera le C 546BEE à partir du mode veille.

**5 SOURCE :** appuyez sur ce bouton pour sélectionner successivement les modes SOURCE suivants – CD et USB. Une icône correspondante (CD ou USB) s'allumera sur le VFD pour indiquer la SOURCE sélectionnée.

# **PANNEAU AVANT**

**6 RANDOM (ALÉATOIRE) :** lorsque l'on appuie sur ce bouton, cela déclenche ou annule le mode de lecture aléatoire. Une fois activée (l'icône « RANDOM » correspondante est allumée sur le VFD), la lecture aléatoire des pistes ou des fichiers commencera après avoir appuyé sur le bouton [PLAY/PAUSE/SKIP] (LECTURE/PAUSE/SAUT) depuis le mode ARRÊT ou en tournant ce même bouton au cours de la lecture. Appuyez de nouveau sur RANDOM pour rétablir la lecture normale (l'icône « RANDOM » est éteinte sur le VFD). Le mode d'aléatoire peuvent être annulés en appuyant sur le bouton [STOP/OPEN].

Le mode de Lecture Aléatoire peut aussi être utilisé avec le mode de Répétition de Lecture de Toutes les pistes, mais n'est pas compatible avec le mode de Lecture Programmée.

<span id="page-7-0"></span>**7 DISPLAY (AFFICHAGE) :** appuyez successivement sur cette touche pour afficher les informations suivantes pendant la lecture.

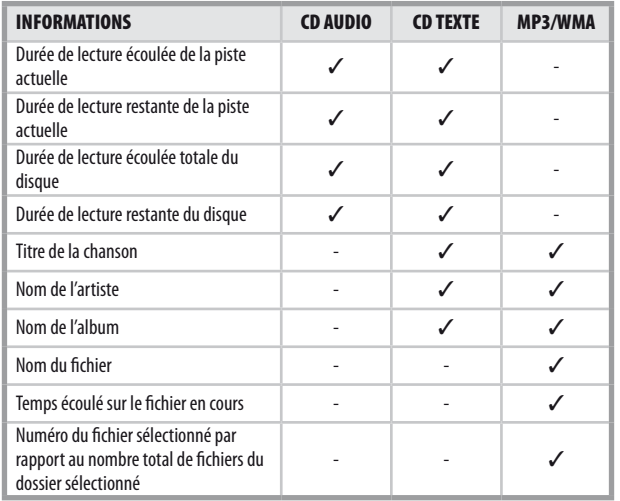

#### **REMARQUES**

- Il se peut que certaines informations ne s'affichent pas pour certains disques. L'affichage dépend des informations contenues sur le disque.
- Si aucune information n'est disponible sur l'artiste ou l'album, le message « NO TITLE », « NO ARTIST » ou « NO ALBUM » s'affichera.
- **8 SCAN[**  $\blacktriangleleft$  **/**  $\blacktriangleright$  **] (BALAYAGE)** : appuyez et maintenez enfoncé [  $\leftarrow$  /  $\rightarrow$  ] pendant plus de 2 secondes pour rechercher une piste/ un fichier vers le haut ou le bas. Au cours de la lecture, appuyez sur le bouton SCAN (BALAYAGE) [<a>[</a> pour effectuer un balayage rapide vers l'arrière ou le bouton SCAN (BALAYAGE) [ $\blacktriangleright$ ] pour effectuer un balayage rapide vers l'avant.
- **9 ENTRÉE USB :** branchez un périphérique USB externe à cette entrée.
- **10 PLAY/PAUSE/SKIP (LECTURE/PAUSE/SAUT) :** ce bouton de commande comporte trois fonctions – LECTURE, PAUSE et SAUT [ $\blacktriangleleft$  / $\blacktriangleright$  $\blacktriangleright$ ].

**PLAY /PAUSE :** appuyez sur ce bouton pour lancer la lecture ou mettre en pause la lecture d'un CD ou de tout autre disque compatible. Appuyez sur ce bouton pour démarrer la lecture ou pour reprendre la lecture après une Pause. L'icône « » est allumée sur le VFD pour indiquer que le C 546BEE est en mode de lecture. Si le plateau de disque est ouvert, appuyez sur cette touche pour fermer automatiquement le plateau et lancer la lecture si le disque est chargé.

Pendant la lecture, appuyez sur ce bouton pour arrêter temporairement la lecture, tout en maintenant la tête de lecture à l'endroit où elle se trouve sur la surface du disque. L'icône « » est allumée sur le VFD pour indiquer que le C 546BEE est en mode de pause. Pour reprendre la lecture à l'endroit exact où se trouvait la tête au moment de la pause, appuyez à nouveau sur [PLAY/PAUSE/SKIP].

**SKIP [**  $\blacktriangleleft$  **/**  $\blacktriangleright$  $\blacktriangleright$  **] (SAUT) :** tournez ce bouton vers la droite pour SAUTER une piste/un fichier. Tournez ce bouton vers la gauche pour REVENIR au début de la piste/du fichier courant ou pour SAUTER à la piste/au fichier précédent.

- **11 AFFICHAGE FLUORESCENT A VIDE (VFD) :** indique le temps de lecture du disque, indicateurs et d'autres informations.
- **12 CAPTEUR DE TÉLÉCOMMANDE :** dirigez la télécommande CD 9 vers le capteur et appuyez sur les touches. N'exposez pas le capteur de télécommande du C 546BEE à une puissante source de lumière, comme la lumière du soleil ou un éclairage direct par exemple. Si la lumière ambiante est trop forte, vous risquez de ne pas pouvoir faire fonctionner le récepteur avec la télécommande du C 546BEE.

**Distance :** environ 7 mètres devant le capteur. **Angle :** environ 30° de chaque côté du capteur.

# **PANNEAU ARRIERE**

<span id="page-8-0"></span>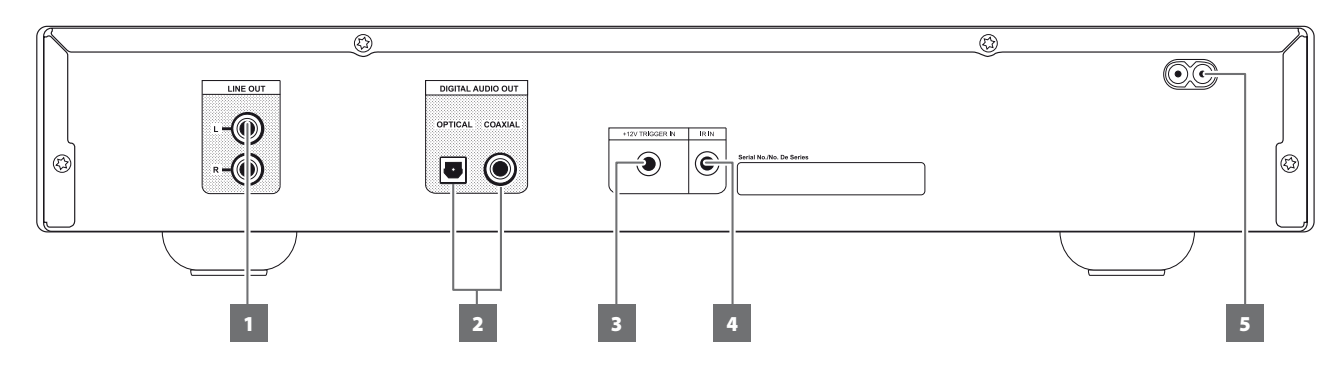

#### **ATTENTION!**

 Veillez à ce que le C 546BEE ne soit pas branché sur le secteur avant de procéder aux branchements. Il est également recommandé d'éteindre ou de débrancher tous les dispositifs associés pendant que vous établissez ou coupez un quelconque signal ou que vous réalisez un branchement secteur.

- **1 LINE OUT (SORTIE LIGNE) :** reliez cette prise à l'entrée audio analogue correspondante d'un amplificateur, d'un récepteur ou d'une chaîne stéréo.
- **2 DIGITAL OUT OPTICAL, COAXIAL (SORTIE NUMÉRIQUE OPTIQUE, COAXIALE) :** le signal de lecture numérique est accessible au niveau de ce jack de sortie. Reliez le port OPTICAL/COAXIAL DIGITAL OUT à l'entrée numérique S/PDIF correspondante d'un dispositif enregistreur tel qu'un amplificateur, une récepteur, une carte son d'ordinateur ou à tout autre processeur numérique.
- **3 +12V TRIGGER IN (ENTREE DE SYNCHRONISATION +12V) :** cette entrée permet d'assurer la commutation à distance du C 546BEE entre les modes Veille et Marche, à partir d'un appareil auxiliaire comme un amplificateur ou un préamplificateur, un processeur AV, etc ..., à condition que ces appareils soient aussi équipés d'une sortie asservissement +12 V. Branchez cette entrée de synchronisation +12V au jack de sortie +12V CC correspondant du composant de commande à distance à l'aide d'un câble mono muni d'un jack mâle de 3,5 mm.

#### **AVERTISSEMENT**

*Si le jack mâle du câble mono (avec ou sans tension +12V CC) est*  branché à l'entrée +12V TRIGGER IN du C 546BEE, le bouton STANDBY (VEILLE) ainsi que les touches de fonction ON/OFF correspondantes de la télécommande seront inopérants. Débranchez le câble mono pour conserver la fonction normale de mise soustension.

- **4 IR IN (ENTREE IR) :** Cette entrée est reliée à la sortie d'un relais IR (infrarouge) (Xantech ou similaire) ou à la sortie IR d'un autre dispositif permettant de commander le C 546BEE depuis un endroit éloigné.
- **5 ENTRÉE CÂBLE SECTEUR PRINCIPAL :** l'appareil NAD C 546BEE est fourni avec un cordon d'alimentation CA détachable. Avant de brancher la fiche dans la prise de courant secteur, connecter d'abord l'autre extrémité solidement dans la prise CA secteur du C 546BEE. Toujours débrancher le cordon de la prise de secteur murale d'abord, avant de débrancher le cordon de la prise d'entrée alimentation sur le C 546BEE.

# <span id="page-9-0"></span>IDENTIFICATION DES COMMANDES

# **TÉLÉCOMMANDE CD 9**

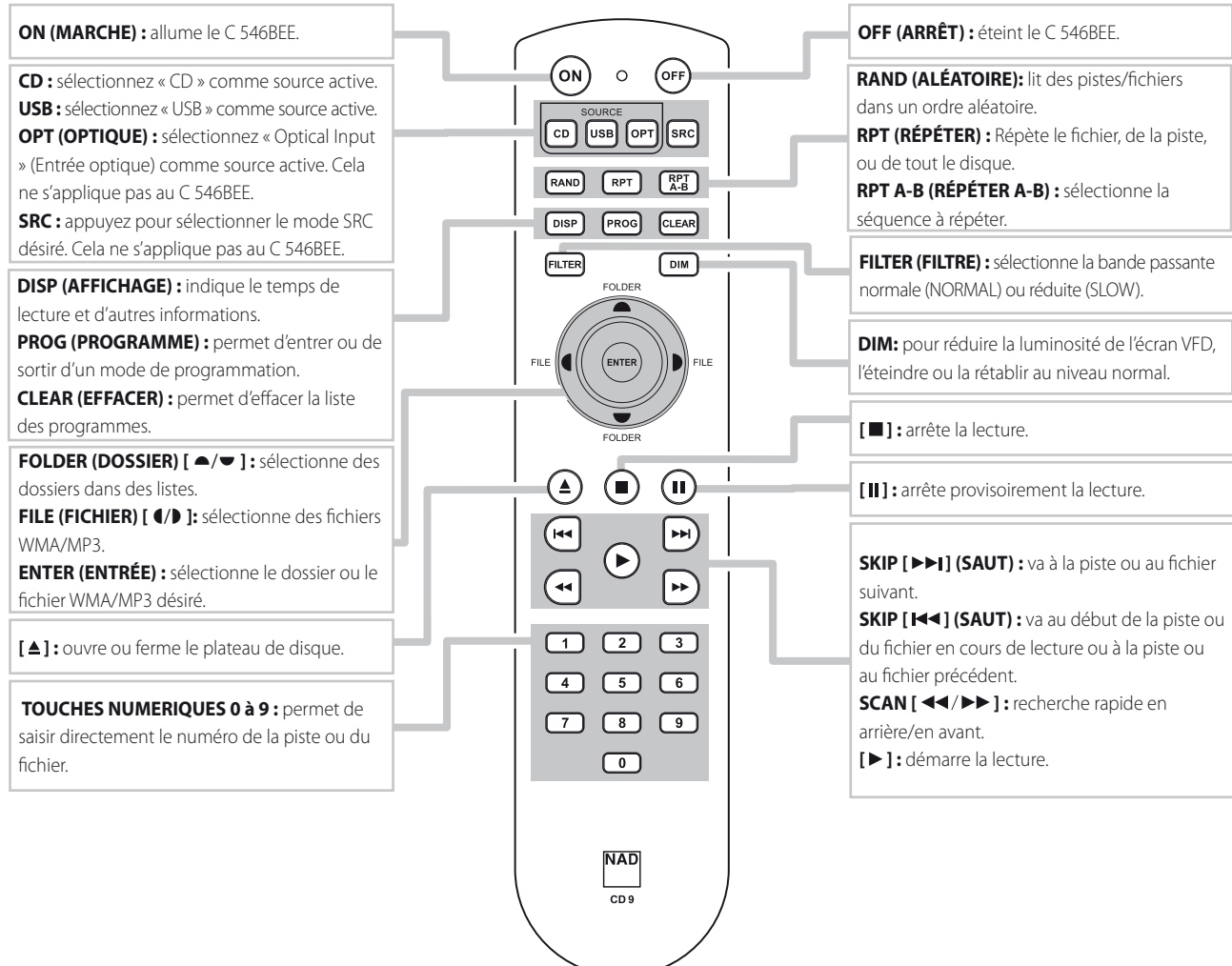

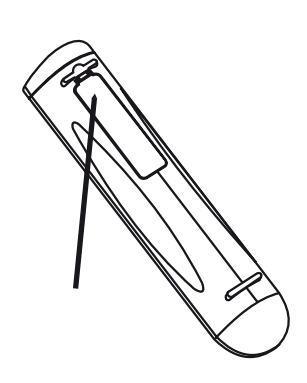

**INSERTION DES PILES DANS LA TÉLÉCOMMANDE** Enfoncez et relevez la languette pour retirer le couvercle du compartiment des piles.

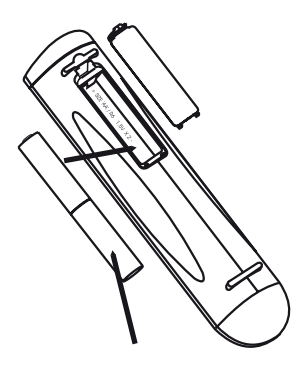

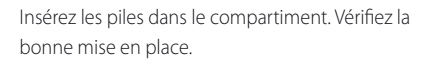

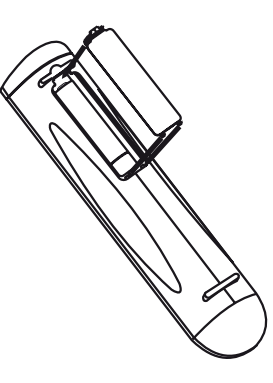

Remettez en place le couvercle du compartiment des piles en alignent les deux languettes avec les trous, puis en les y insérant. Appuyez sur le couvercle du compartiment des piles pour le mettre un place (vous ressentirez un déclic).

**10**

# **UTILISATION DU C 546BEE – MODE CD**

# <span id="page-10-1"></span><span id="page-10-0"></span>DISQUES AUDIO CD-R ET CD-RW

Le C 546BEE peut lire les CD-R/CD-RW audio enregistrés sur un ordinateur ou sur un enregistreur de CD. La qualité des disques CD-R ou CD-RW audio varie énormément, ce qui peut en affecter la lisibilité. Voici quelques uns des facteurs affectant la lisibilité:

- **•**  La qualité du disque lui-même. Dans l'ensemble, les CD-R ou CD-RW vierges fabriqués par des sociétés de grande renommée donnent de meilleurs résultats que ceux sans marque.
- La qualité de l'enregistreur de CD ou du lecteur/enregistreur de CD de l'ordinateur. Certains enregistreurs ou graveurs donnent des résultats meilleurs que d'autres.
- **•**  La vitesse d'enregistrement du CD-R/CD-RW. En général, la qualité d'un CD-R/CD-RW est meilleure s'il est enregistré à une vitesse faible plutôt qu'à une vitesse élevée, sur un même enregistreur ou graveur.

# LECTURE DES FORMATS MP3/WMA

Le C 546BEE peut lire des enregistrements au format MP3/WMA sur CD-R ou CD-RW. Vous pouvez mélanger tous les types de fichier présents sur le disque. À l'aide de la télécommande, vous pouvez sélectionner le dossier ou le fichier MP3/WMA souhaité et commencer la lecture de la manière suivante :

- **1** Chargez le disque concerné.
- **2** Appuyer sur [FOLDER  $\blacktriangle$ / $\blacktriangledown$ ] pour sélectionner le dossier voulu. Appuyez sur [ENTER].
- **3** Appuyer sur [FILE  $\blacktriangleleft$ / $\blacktriangleright$ ] pour sélectionner le numéro de fichier voulu.

#### **REMARQUES**

- • Le numéro de chaque fichier dépend du disque et non du dossier ; en d'autres termes, le numéro des fichiers est attribué selon leur ordre de *lecture sur le disque.*
- Si vous voulez sélectionner le fichier numéro « 119 » d'un disque qui contient plus de 100 fichiers MP3/WMA, vous devez saisir le numéro « 119 ».
- Au cours de la lecture du disque, il est possible de parcourir un dossier ou la liste des fichiers (en utilisant le bouton [FOLDER  $\blacktriangle$ / $\blacktriangledown$  ] ou [FILE  $\blacktriangleleft$ / $\blacktriangleright$ ]) sansinterrompre la lecture en cours du fichier.

#### **REMARQUE IMPORTANTE**

 Il est à noter que les clients doivent obtenir la permission des auteurs avant de télécharger les fichiers MP3/WMA ou tout autre format de *musique sur l'Internet. NAD ELECTRONICS INTERNATIONAL ne dispose*  d'aucun droit pour octroyer une telle permission à ses clients. Il faut *toujours obtenir la permission du détenteur du droit d'auteur.*

#### <span id="page-10-2"></span>PROGRAMMATION

La fonction Programme vous permet de stocker vos pistes préférées dans la mémoire du lecteur depuis n'importe quel disque. Lorsque vous programmez une séquence de chansons, le C 546BEE doit être en mode STOP. À l'aide de la télécommande, saisissez l'ordre de programmation désiré de la façon suivante :

- **1** Appuyer sur la touche [PROG] de la télécommande CD 9. L'écran indique « P00 T000 ». La partie « 000 » de « T000 » clignote, ce qui signifie que le lecteur attend que vous saisissiez la première piste à programmer.
- **2** Utilisez les touches du pavé numérique pour saisir directement la première piste de votre programmation. Par exemple, appuyer sur « 5 » pour entrer le numéro de piste 5. Lorsque le numéro de piste est entré, le VFD affiche « P01 T005 » avec « 005 » ou « T005 » qui clignote trois fois.
- **3** L'écran reviendra ensuite à l'affichage « P02 T000 », indiquant que le lecteur attend que vous saisissiez la deuxième piste de votre programmation. Par exemple, appuyer sur « 8 » pour entrer le numéro de piste 8. À l'entrée de la seconde piste, le VFD affiche « P02 T008 » avec « 008 » ou « T008 » qui clignote trois fois.
- **4** Répétez les étapes 2 et 3 pour sélectionner et enregistrer d'autres pistes dans la mémoire, jusqu'à un maximum de 40 piste. Lorsque l'on atteint P40, les trois chiffres clignotants continuent de clignoter sans arrêter. Cela est différent des 39 entrées précédentes alors que l'entrée clignotait trois fois et passait au numéro/entrée de programmation suivant.
- **5** Appuyez sur [PROG] pour terminer ou finaliser votre programmation la dernière piste programmée et son numéro s'afficheront sur l'écran VFD.
- **6** Appuyez sur  $\blacktriangleright$ ] pour lancer la lecture de la première piste programmée. Tournez le bouton [PLAY/PAUSE/SKIP] (LECTURE/PAUSE/SAUT) pour sauter aux pistes programmées suivantes/précédentes.

#### **REMARQUES**

- Si vous voulez sélectionner le fichier numéro «  $119$  » d'un disque qui contient plus de 100 fichiersMP3/WMA, vous devez saisirle numéro « 119 ».
- Si vous appuyez sur la touche [■] durant la procédure de programmation, le programme s'arrêtera et tous les fichiers (ou toutes les pistes) programmés jusqu'ici seront effacés. L'écran VFD reviendra alors à l'affichage du nombre *total de piste et de la durée totale de lecture du CD audio, ou du nombre*  total de fichiers pour les CD MP3/WMA.
- Si vous appuyez deux fois sur la touche [■] pendant la lecture des pistes *programmées, toute la liste programmée sera effacée.*

### **REVUE/MODIFICATION D'UNE LISTE DE FICHIERS PROGRAMMÉS**

- **1** Suivez l'une de ces méthodes pour commencer la modification/revue de votre programme :
	- Si vous êtes toujours en mode de programmation, appuyez sur [PROG].
	- Si vous êtes en cours de lecture du programme, appuyez une fois sur [ $\blacksquare$ ], puis sur [PROG].
- **2** L'écran VFD affichera alors le premier numéro de programmation et la piste programmée correspondante, qui clignotera.
- **3** Pour changer la piste programmée d'une séquence particulière, utilisez les touches numériques de la télécommande. Appuyez sur [SKIP 9/0 ] pour faire avancer ou reculer les pistes programmées, ou pour vérifier la liste et la modifier si vous le souhaitez.
- **4** Si vous souhaitez supprimer une séquence particulière pendant que vous vérifiez votre programme, appuyez sur la touche [CLEAR]. **Exemple :** Supprimer « P34 T067 » pour obtenir un total de 40 entrées de programme.

(affichage) "P34 T067" → [CLEAR] → (affichage) "P34 T000" (« 000 » clignotant)  $\rightarrow$  entrer le numéro de piste/chanson pour remplacer T067 ou appuyer sur [PROG] pour terminer le processus de suppression Si l'on appuie sur [PROG] sans entrer un nouveau numéro de piste/ chanson, le total de 40 entrées de programmation sera réduit à 39. La séquence du programme s'ajustera en conséquence à partir du numéro de programmation supprimé.

**5** Une fois que vous avez effectué tous les changements voulus ou que vous avez terminé de vérifier votre programme, appuyez de nouveau sur la touche [PROG].

#### **LECTURE DES PROGRAMMES**

- **1** Pour lire votre programme, appuyez sur la touche [ $\blacktriangleright$ ] pendant que vous êtes en mode « PROGRAM ». L'icône « PROG » s'affichera à l'écran, ce qui indique qu'un programme enregistré est en cours de lecture. Pendant la lecture d'un programme, les touches SKIP n'accèdent que les pistes de la liste de programmation.
- **2** Si vous souhaitez lire seulement une partie d'un programme enregistré, lancez la lecture et appuyez sur la touche SKIP pour passer les pistes programmées que vous ne voulez pas lire.

#### **ARRÊT OU SUPPRESSION D'UN PROGRAMME**

- 1 Pour arrêter la lecture du programme, appuyez une fois sur [ $\blacksquare$ ]. La liste enregistrée de pistes est conservée dans la mémoire. Si vous voulez écouter votre programme une nouvelle fois, il vous suffit d'appuyer sur [ $\blacktriangleright$ ].
- **2** Pour effacer la mémoire des programmes, suivez l'une des méthodes ci-dessous :
	- Appuyez sur  $[\blacksquare]$  deux fois pendant la lecture d'un programme.
	- Appuyez sur [ $\triangle$ ] pour ouvrir le plateau de disque.
	- Eteignez le C 546BEE en appuyant sur le bouton Standby.
	- Sélectionnez une autre source que CD en appuyant sur le bouton [SOURCE] du panneau avant ou sur le bouton [USB] de la télécommande CD 9.

# <span id="page-11-0"></span>**UTILISATION DU C 546BEE – MODE USB**

Le C 546BEE peut relire des fichiers MP3/WMA enregistrés sur des périphériques USB (Universal Serial Bus – Bus série universel) externes. Les possibilités du C 546BEE par rapport à la lisibilité des périphériques USB sont les suivantes.

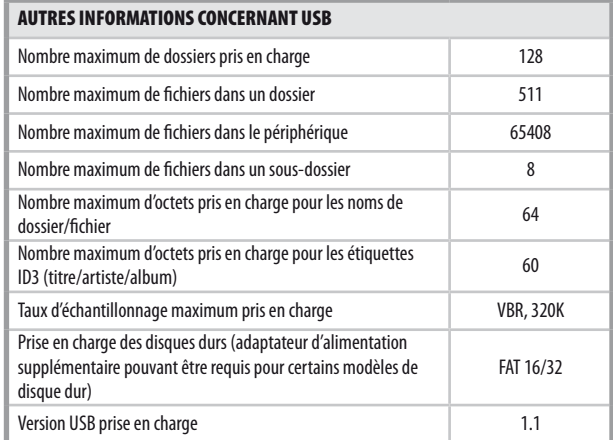

#### ECOUTE D'UN PERIPHERIQUE USB

- **1** Appuyez sur le bouton [SOURCE] pour sélectionner le mode « USB ». Si aucun périphérique USB externe n'est branché à l'entrée USB du panneau avant, l'affichage VFD présentera le message « No USB ». S'il n'existe pas de fichiers MP3/WMA disponibles sur le périphérique USB externe, « USB Empty » (USB vide) s'affiche sur le VFD.
- **2** Branchez le périphérique USB externe à l'entrée USB « USB Reading » (Lecture USB) clignotera sur l'affichage VFD, puis le nombre total de fichiers sera affiché.
- **3** Appuyez sur [ $\blacktriangleright$ ] pour démarrer la lecture.

# SELECTION DE REPERTOIRES OU DE FICHIERS

Pour sélectionner un dossier et un fichier MP3 ou WMA en mode ARRÊT, procédez de la manière suivante.

- **1** Branchez le périphérique USB externe à l'entrée USB du panneau avant. Appuyez sur le bouton [SOURCE] pour sélectionner le mode « USB ».
- **2** Appuyez sur les flèches [FOLDER  $\blacktriangle$ / $\blacktriangledown$ ] pour sélectionner le dossier souhaité. Appuyez sur [ENTER].
- **3** Appuyez sur les flèches [FILE  $\blacktriangleleft$ / $\blacktriangleright$  ] pour sélectionner le fichier souhaité.
- **4** Appuyez sur [ENTER] pour démarrer la lecture. Appuyez sur la touche [DISP] de la télécommande CD 9 pour afficher successivement les informations concernant le fichier courant. *[Reportez-vous aussi la](#page-7-0)*  rubrique « DISPLAY [\(AFFICHAGE\)](#page-7-0) » de la section « PANNEAU AVANT » de *la page « [IDENTIFICATION DES COMMANDES](#page-7-0) ».*

#### **REMARQUE**

 Ne débranchez pasle périphérique de stockage USB secteur pendant *lecture du disque. Cela peut endommager le C 546BEE.*

# **UTILISATION DU C 546BEE – TÉLÉCOMMANDE CD 9**

<span id="page-12-0"></span>La télécommande CD 9 est fournie avec le C 546BEE pour vous permettre de commander les fonctions de lecture en tout confort depuis votre siège ou pratiquement n'importe où dans la pièce. Pour que le fonctionnement soit fiable, aucun obstacle ne doit se trouver entre la télécommande et l'avant du lecteur de CD. Si le lecteur ne réagit pas aux commandes à distance, vérifiez l'absence d'obstructions comme des vêtements, du papier ou des meubles.

La plupart des boutons de la télécommande ont la même action que les boutons correspondants sur la face parlante du lecteur de disques. De plus, la télécommande dispose de plusieurs touches supplémentaires, comme les touches de fonction suivantes.

#### TOUCHES NUMERIQUES

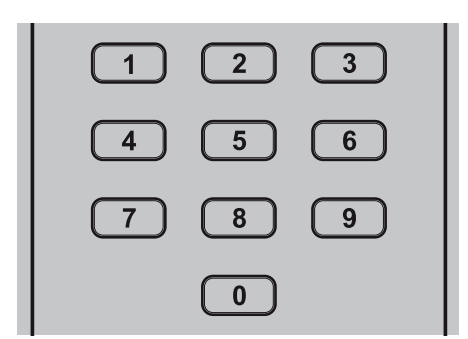

L'utilisation des touches numériques à entrée directe (0 à 9) permet de faire sauter la tête de lecture directement au début d'une piste numérotée, endroit à partir duquel la lecture commencera aussitôt. Ainsi, pour écouter la Piste 5 par exemple, il suffit d'appuyer sur le « 5 ». Pour écouter la Piste 20, appuyez sur « 2 » puis sur « 0 ».

### RPT (RÉPÉTER)

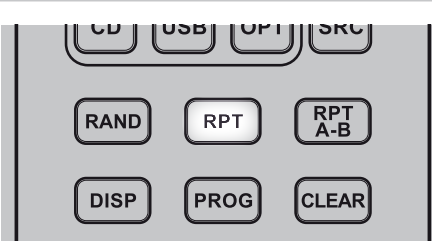

Une piste ou un fichier particulier peut être lu de manière répétitive en appuyant sur le bouton [RPT(RÉPÉTER)]. Appuyez sur ce bouton pour sélectionner successivement la répétition d'une piste/d'un fichier, d'un dossier, de toutes les pistes ou de tous les fichiers. Les icônes correspondantes, notamment REPEAT (RÉPÉTER), REPEAT FOLDER (RÉPÉTER DOSSIER) ou REPEAT ALL (RÉPÉTER TOUS) s'allumeront sur le VFD au cours de la sélection du mode de répétition spécifique. Désactivez le mode de répétition en appuyant sur le bouton [RPT] jusqu'à ce que l'icône REPEAT (RÉPÉTER) s'éteigne sur le VFD.

#### RPT A-B (RÉPÉTER A-B)

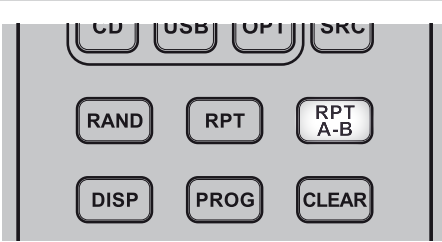

Pour répéter une séquence, suivez la procédure suivante :

- **1** Appuyez sur [RPT A-B] au point de départ sélectionné. « REPEAT A  $\bigcirc$  B » est allumé sur le VFD et « B » clignote.
- **2** Appuyez sur [RPT A-B] au point de final sélectionné. La séquence en répétition commence.
- **3** Appuyez à nouveau sur [RPT A-B] pour annuler la séquence.

#### DIM

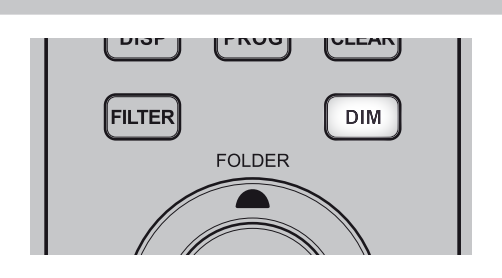

Appuyez successivement sur cette touche pour réduire la luminosité de l'écran VFD, l'éteindre ou la rétablir au niveau normal.

# PROGRAM ET CLEAR

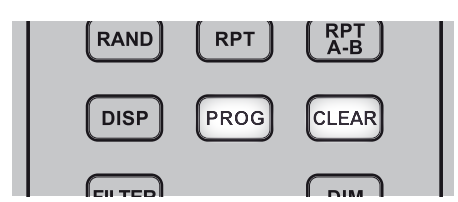

Appuyez sur le bouton [PROG] pour démarrer, réviser, modifier ou quitter le mode de programmation. Associé au bouton [PROG], le bouton [CLEAR] permet de supprimer une piste programmée pendant une séquence de révision ou de modification. Reportez-vous aussi la rubrique « [PROGRAMMATION»](#page-10-2) de la section *«UTILISATION DU C [546BEE – MODE CD» de la page «](#page-10-2) FONCTIONNEMENT ».* 

#### FILTER (FILTRE)

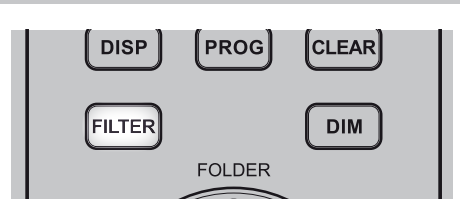

Le bouton [FILTER] est utilisé pour sélectionner la bande passante du filtre passe-bas pour le CD, MP3 et WMA en cours de lecture. Les options sont NORMAL (normale) ou SLOW (lente). Pour certains enregistrements, la bande passante SLOW (lente) peut offre une large plage de fréquences et une impression spatiale.

**NORMAL (normale) :** sélectionner NORMAL pour obtenir un filtre passehaut standard pour la lecture des CD, MP3 et WMA par l'intermédiaire des jacks audio stéréo.

**SLOW (lente) :** sélectionner SLOW pour obtenir un filtre passe-haut faible pour la lecture des CD, MP3 et WMA par l'intermédiaire des jacks audio stéréo. Cette fonction est particulièrement utile pour les enregistrements à haut débit. Une icône rouge s'allume dans le VFD si le filtre SLOW est sélectionné.

# <span id="page-13-0"></span>**REFERENCE**

# **DEPANNAGE**

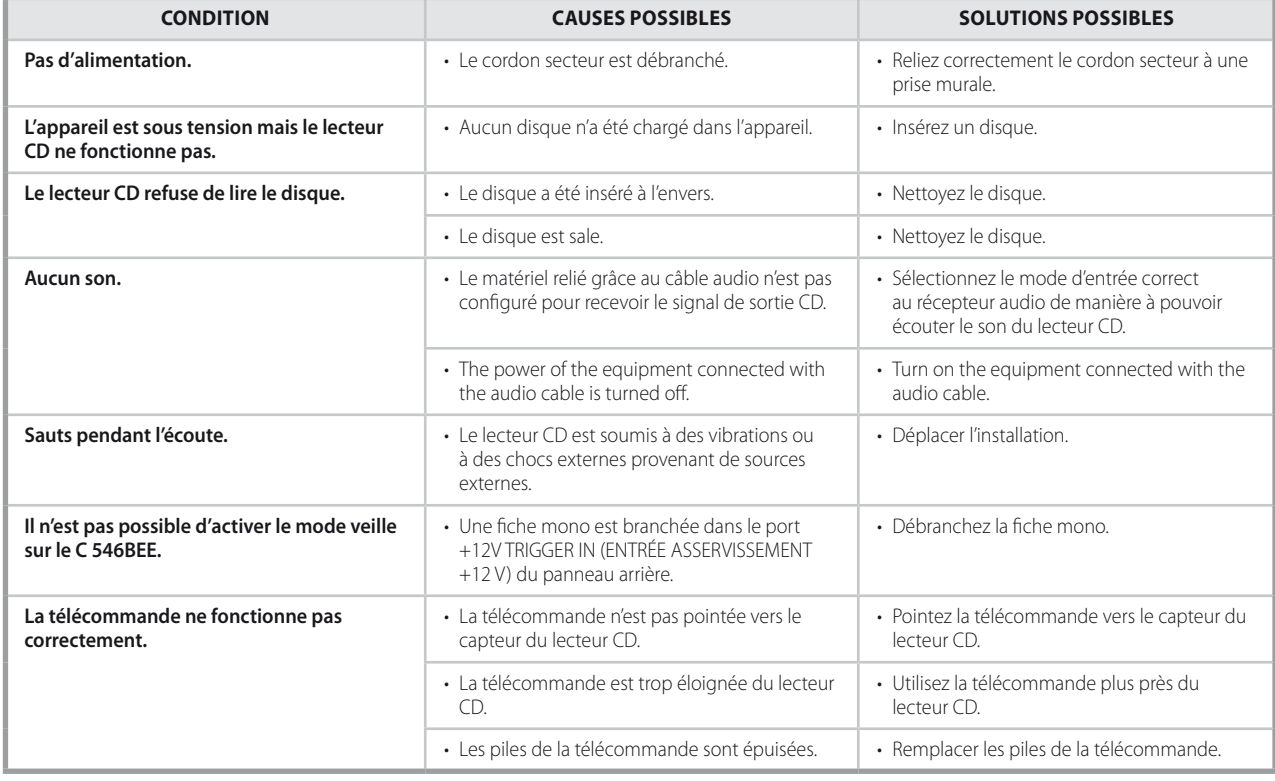

# **NOTES CONCERNANT LES DISQUES**

#### **MANIPULATION DES DISQUES**

Ne touchez jamais la face de lecture du disque. Tenez le disque par le bord, de manière à ne pas laisser d'empreintes digitales sur la surface. Ne collez jamais de papier ou de bande adhésive sur le disque.

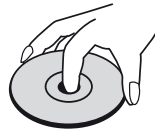

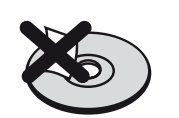

#### **STOCKAGE DES DISQUES**

Après lecture, rangez le disque dans son boîtier. N'exposez pas les disques directement aux rayons du soleil ou à une source de chaleur et ne les laissez jamais dans une voiture stationnée au soleil.

#### **NETTOYAGE DES DISQUES**

Les traces de doigts et la poussière sur un disque peuvent entraîner une mauvaise qualité de l'image ou une distorsion du son. Avant la lecture, nettoyez le disque avec un chiffon propre. Essuyez le disque depuis le centre vers l'extérieur.

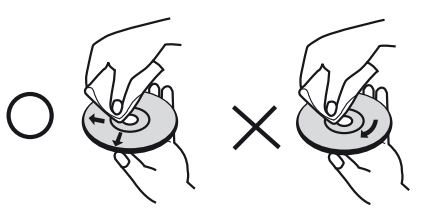

N'utilisez jamais de solvants forts, comme de l'alcool, du benzène ou un diluant de peinture, ou encore un nettoyant spécial vendu dans le commerce ou un spray antistatique pour disques en vinyle.

# **CARACTERISTIQUES**

<span id="page-14-0"></span>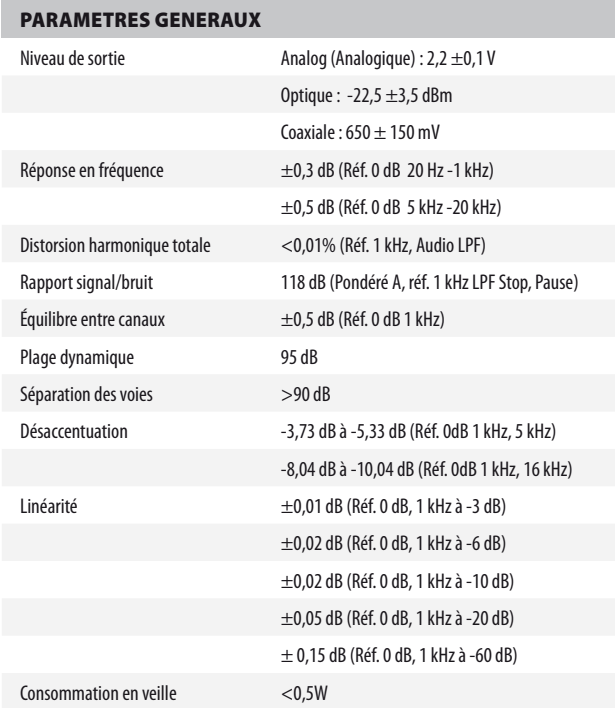

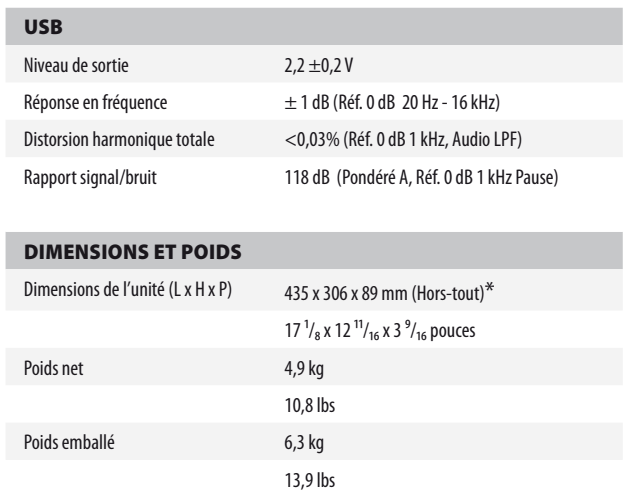

\* - Les dimensions brutes comprennent les pieds, les touches d'extension et les terminaux du panneau arrière.

Les caractéristiques techniques sont sujettes à modifications sans préavis. Pour la documentation et les caractéristiques actualisées, consulter le site web www.nadelectronics.com pour les toutes dernières informations concernant le C 546BEE.

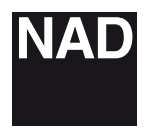

www.NADelectronics.com

#### **©2011 NAD ELECTRONICS INTERNATIONAL A DIVISION OF LENBROOK INDUSTRIES LIMITED**

. All rights reserved. NAD and the NAD logo are trademarks of NAD Electronics International, a division of Lenbrook Industries Limited.<br>No part of this publication may be reproduced, stored or transmitted in any form witho

C546BEE\_fre\_OM\_v04 - 09/11